# **การใช้งาน DVR CAR-D006เบื้องต้น**

## **วิธีการใช้งานกล้องติดรถยนตร์ CAR-D006**

1.นำ DTV เชื่อมต่อเข้ากับสาย Car Charger ให้เรียบร้อยจากนั้นกดป่ม Power เพื่อเปิดการใช้งาน

2.โหมดการบันทึกจะทำงานอัตโนมัติเมื่อทำการเปิดกล้อง DVR ในระว่างที่ทำการบันทึกจะปรากฏคำว่า REC อยาบนหน้า ึ่งอและไฟ LED สีเขียวจะกระพริบ กล้องจะทำการบันทึกเหตุการณ์ทั้งหมดลงใน Micro SDHC Card

\*เมื่อต้องการหยุดบันทึกให้กดป่ม "Ok" เพื่อสิ้นสุดการบันทึก

## วิธีกำรเปิดไฟล์บันทึกจำก Micro SDHC Card ด้วย USB

1.ทำการเชื่อมต่อกล้อง DVR เข้ากับคอมพิวเตอร์ด้วยสาย USB Cable ( Window XP , 7 เท่านั้น ) เมื่อทำการเชื่อมต่อ เรียบร้อยแล้วหน้าจาแสดงผลจะเปลี่ยนเป็นสีฟ้าพร้อมกับคำว่า MSDC

2.เข้าไปที่ My Computer ท่าจะเห็น drive ของ USB ที่ท่านได้ทำการเชื่อมต่อเข้าไปซึ่งจะมีชื่อว่า "Removeable Disk" (เหมือนกำรเชื่อมต่อ USB เข้ำกับ Harddisk ทวั่ ไป)

3.ไฟล์ที่ท่านได้ทำการบันทึกไว้ทั้งหมดก่อนหน้านี้จะถูกเก็บอยู่ในไฟลเดอร์ DCIM/xxxDSCIM ไฟล์วีดีโอทั้งหมดจะถูก บันทึกเป็นชื่อขึ้นต้นว่า PCITxxxx และจะเป็นไฟล์ตระกูล avi ทั้งหมด

4.สามารถทำการเล่นไฟล์วีดีโอได้ด้วยโปรแกรม Window Media Player( โดยปกติจะแถมมากับระบบปฏิบัติการ Window )

#### วิธีกำรเปิ ดไฟล์บันทึกจำก Micro SDHC Card บน TV

1.เชื่อมต่อกล้อง DVR เข้ำกับ TV หรือ Av monitor ผ่ำนสำย Av cable

2.กดปุ่ม "Power" เพื่อเปิดกล้อง DVR จากนั้นเลือก "Playback mode" จากนั้นเล่นไฟล์ตามที่ท่านต้องการ

### เงื่อนไขการบันทึกวีดีโอต่อความจุของ Micro SDHC Card

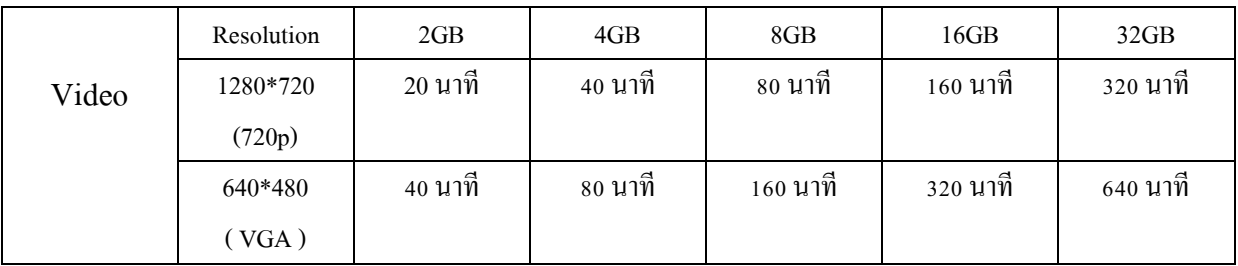